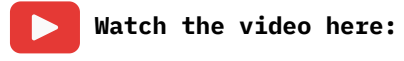

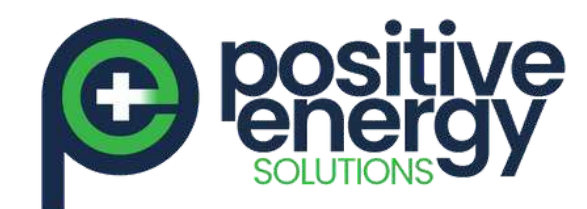

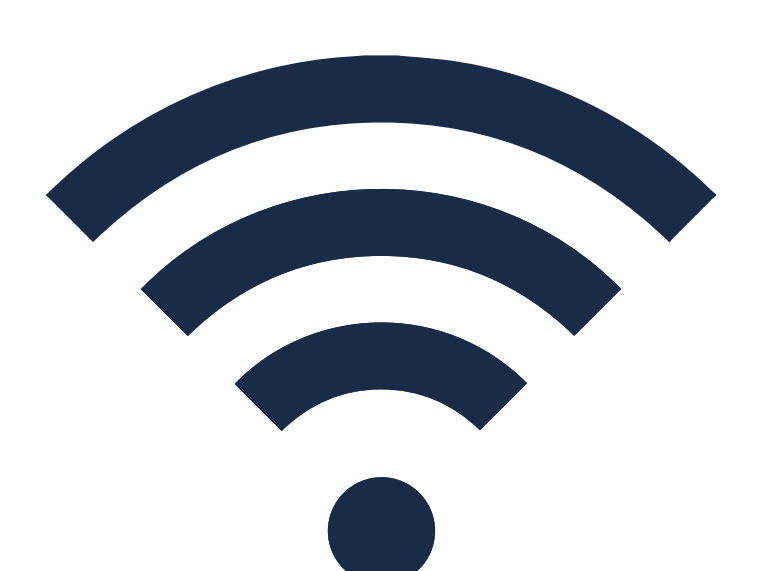

Fronius Gen24 & Tauro: Inverter Wi-Fi Reconnection

Procedure

<https://www.youtube.com/watch?v=0WsQsVjfEKI>

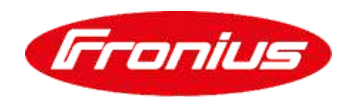

positive en er gy. com. au

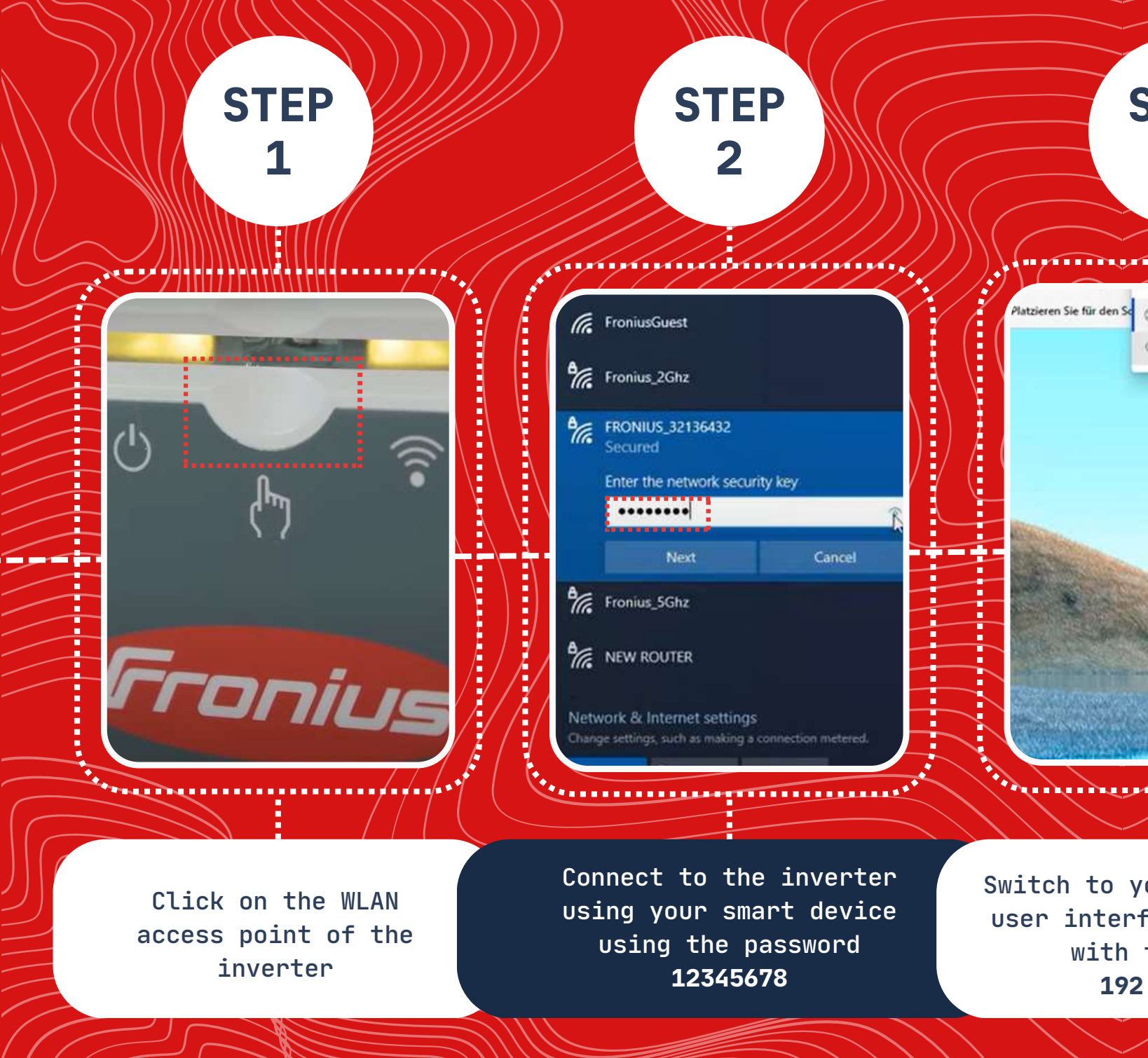

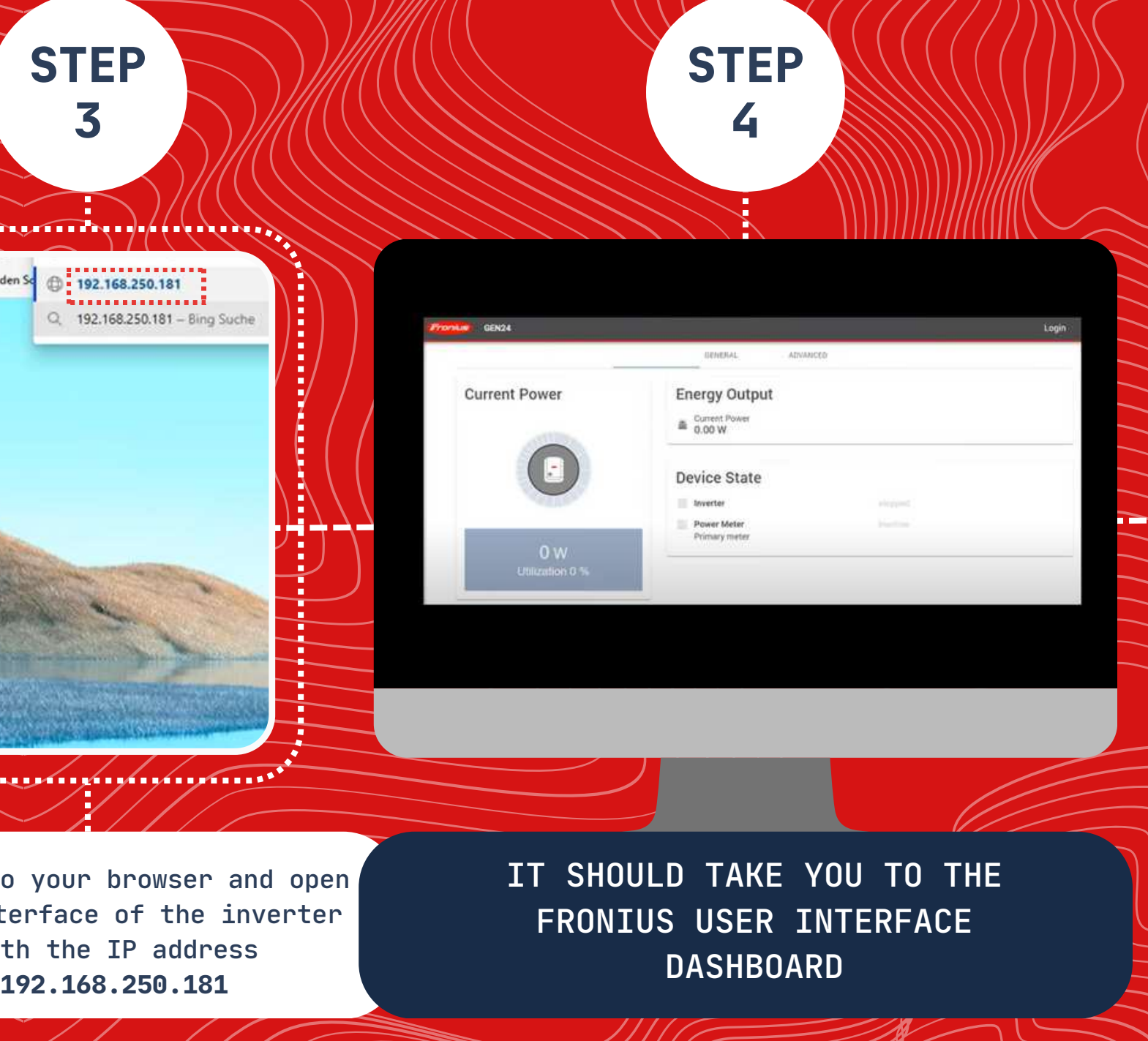

Page 1 of 3

**Watch the video here:**

**STEP**

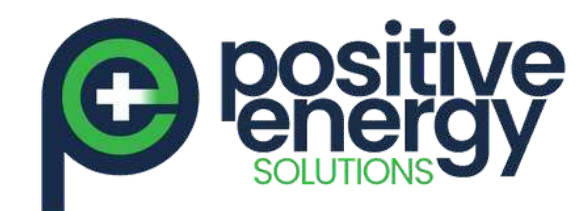

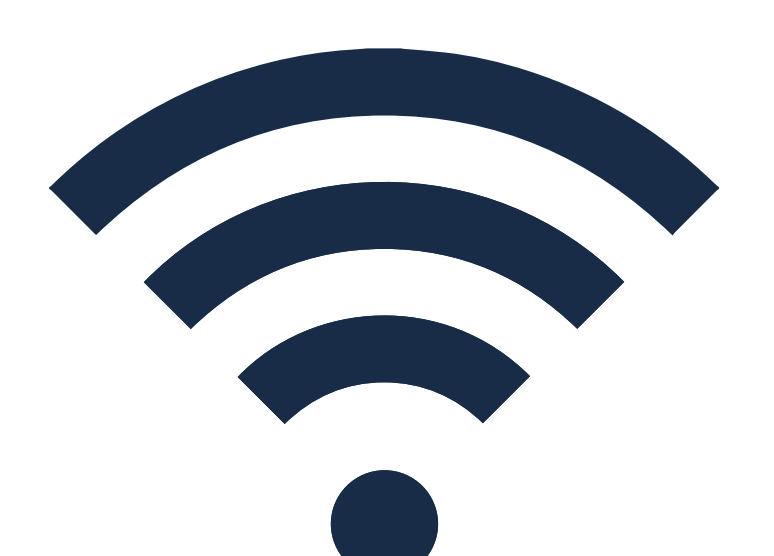

Fronius Gen24 & Tauro: Inverter Wi-Fi Reconnection Procedure

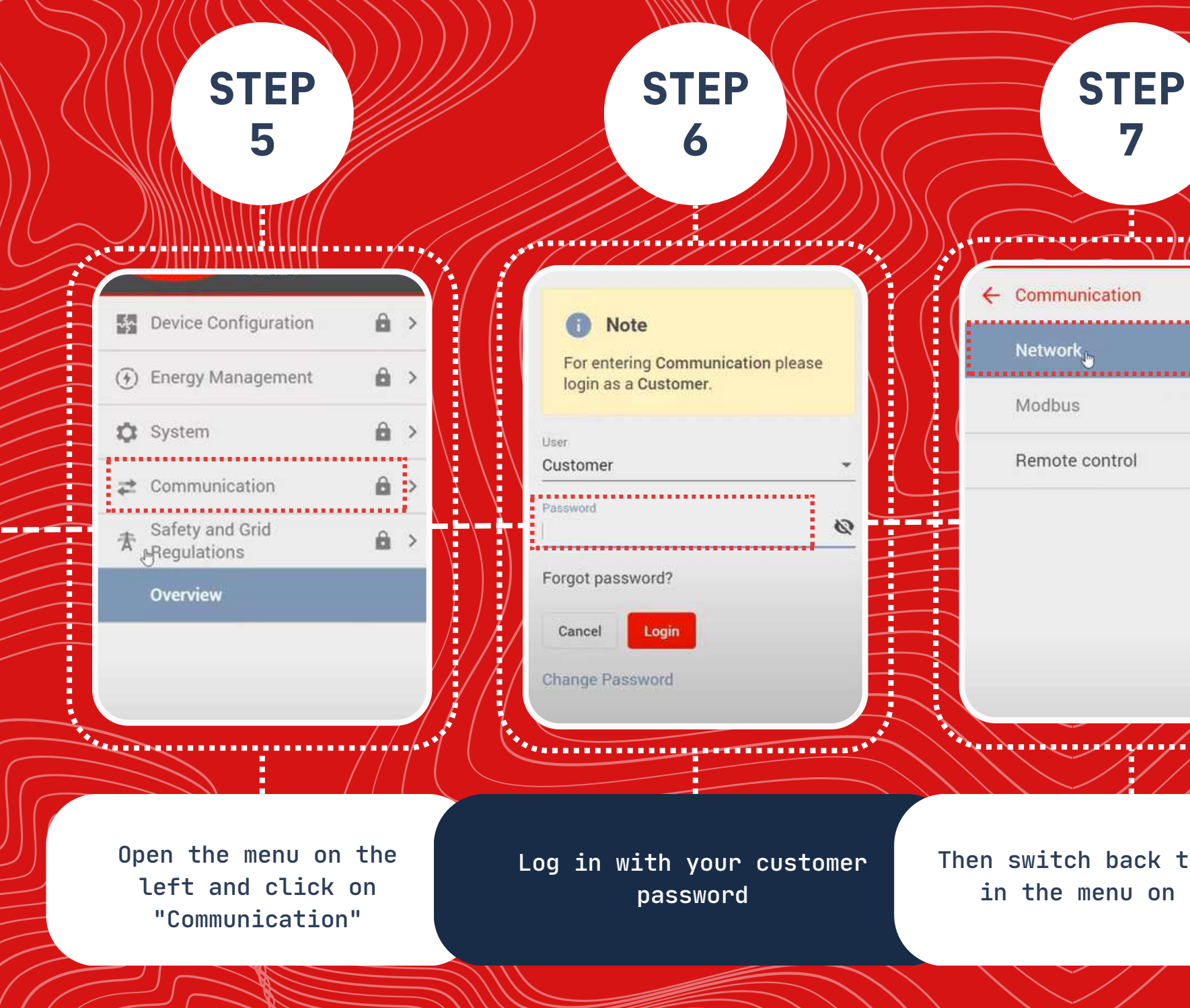

<https://www.youtube.com/watch?v=0WsQsVjfEKI>

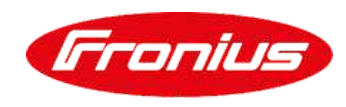

positive en er gy.com.au

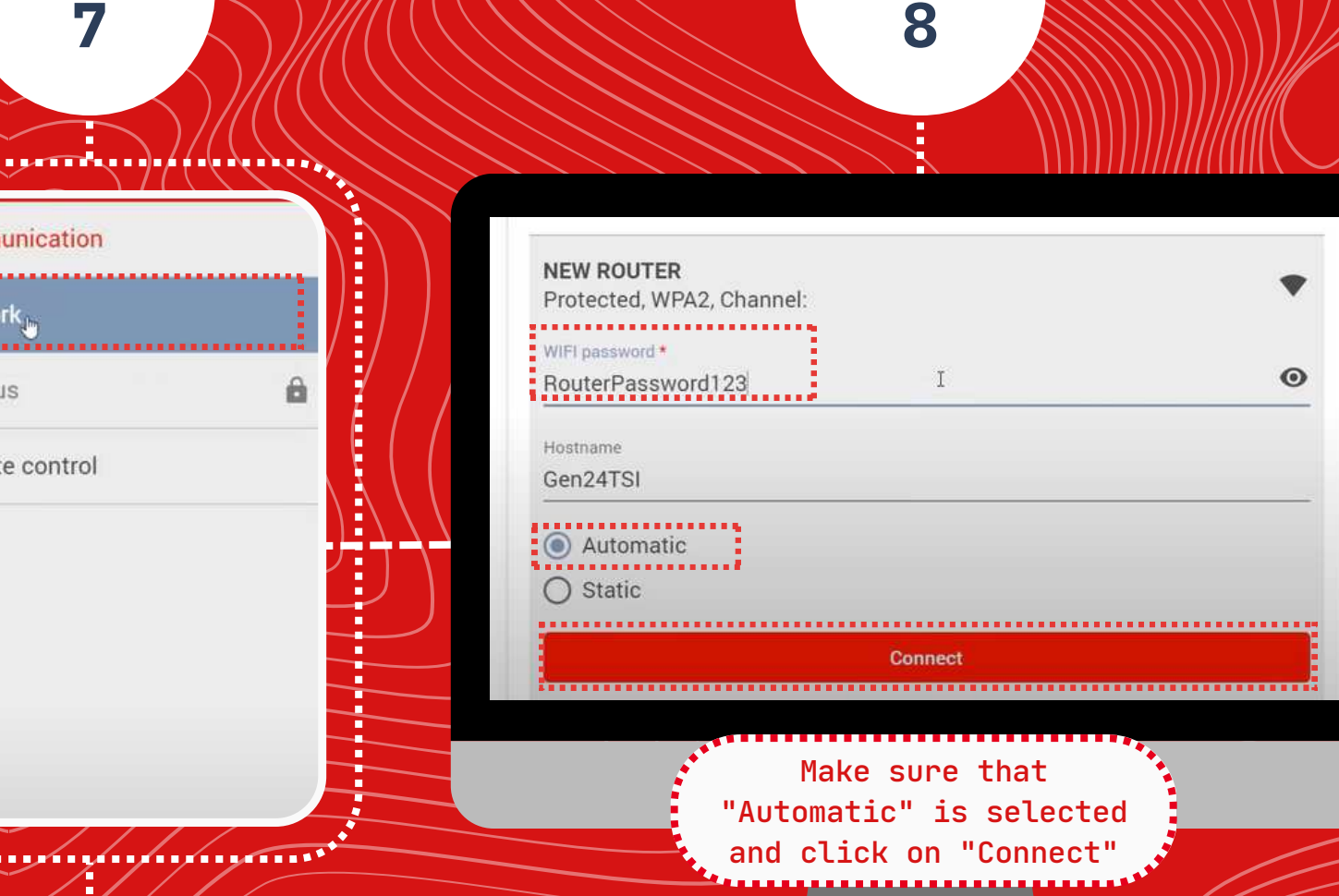

ack to "Network" nu on the left

Click on "WLAN" and then select the new network then enter the network password of your router

Page 2 of 3

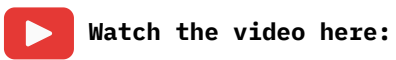

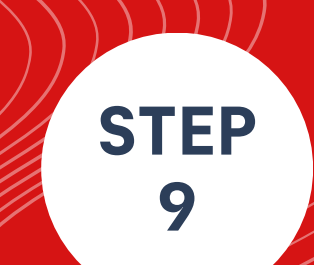

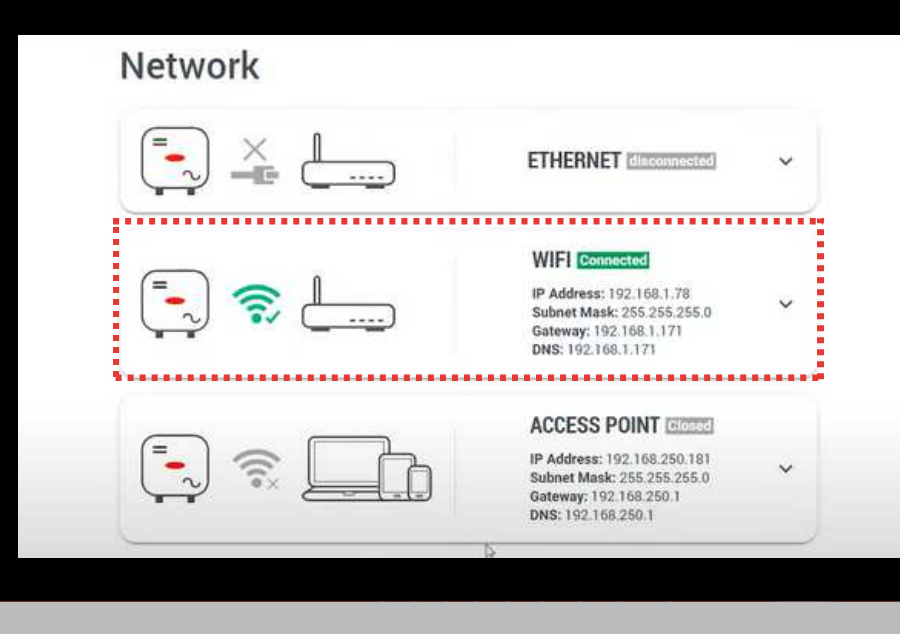

**STEP**

**10**

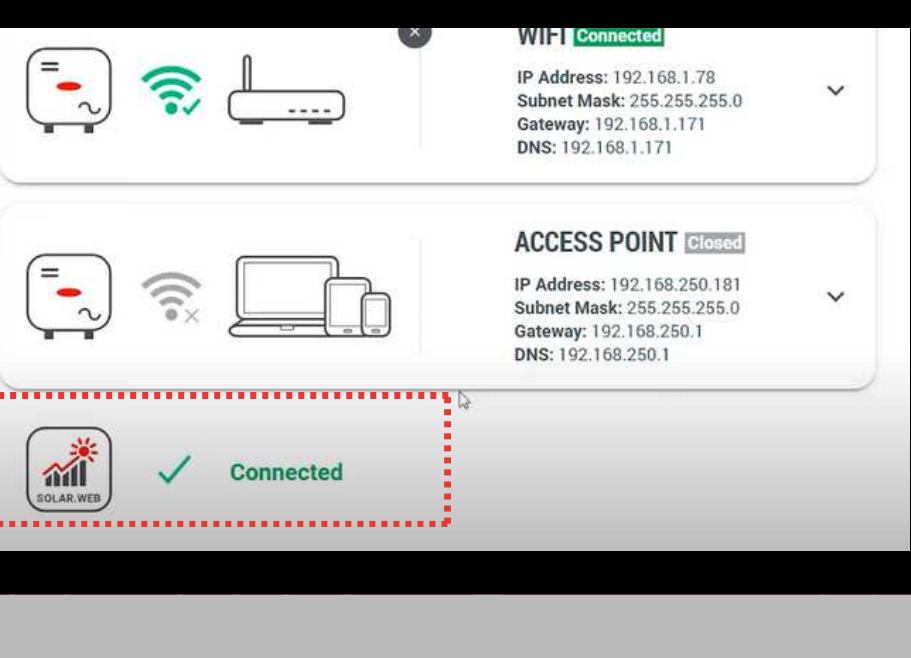

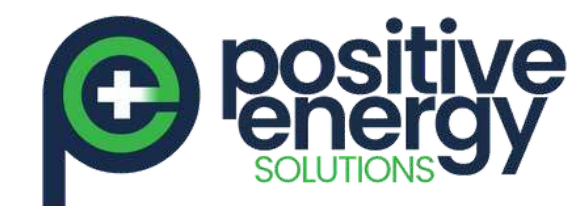

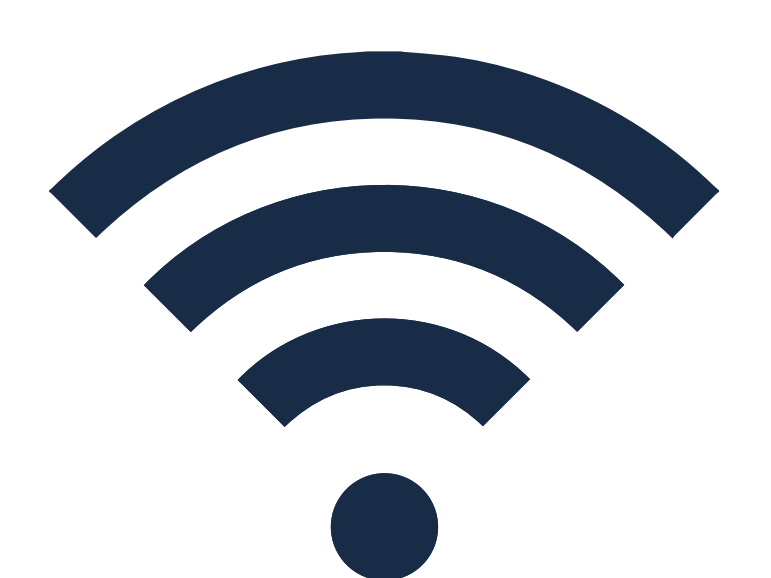

Fronius Gen24 & Tauro: Inverter Wi-Fi Reconnection

## Procedure

<https://www.youtube.com/watch?v=0WsQsVjfEKI>

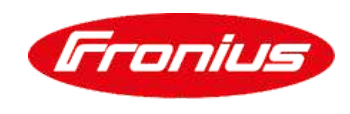

positive energy.com.au

The network exchange is now successfully completed  $\left(\frac{1}{\epsilon}\right)$  $\left(\begin{matrix}=\end{matrix}\right)$ 補 SOLAR, WEB

The connection to the Solar.web server may take a few moments

To access the user interface of GEN24 and Tauro Inverter via WLAN please follow steps **1 to 4**

a da adalah sahiji sahiji sahiji salah sahiji sahiji sahiji sa

Page 3 of 3